## 配置UCS Central 2.0 PCIE放置/VCON Ī

### 目錄

簡介 必要條件 需求 採用元件 程式 相關資訊

# 簡介

本文檔介紹如何配置放置策略並將vNIC/vHBA對映到VCON。

### 必要條件

#### 需求

本文件沒有特定需求。

#### 採用元件

本檔案中的資訊是根據以下硬體版本:

- UCS Central 2.0(1a)
- 使用的所有裝置都是實驗室裝置

本文中的資訊是根據特定實驗室環境內的裝置所建立。文中使用到的所有裝置皆從已清除(預設 )的組態來啟動。如果您的網路運作中,請確保您瞭解任何指令可能造成的影響。

### 程式

步驟1。如圖所示,在操作欄下,選擇Create a Host Interface Placement Policy。

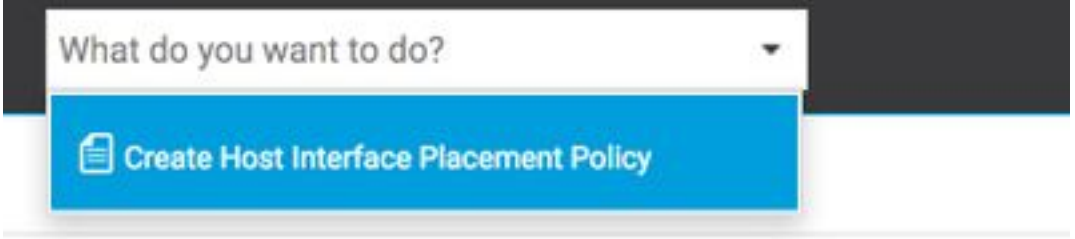

步驟2.在放置策略下指定所需的配置。

可以是以下其中一項:

Linear Ordered — 按順序分配虛擬插槽。

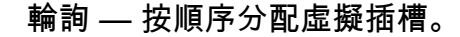

全部 — 可以分配所有已配置的vNIC和vHBA。這是預設設定。

僅分配 — 必須明確分配vNIC和vHBA。

排除動態 — 無法分配動態vNIC和vHBA。

排除未分配 — 無法分配未分配的vNIC和vHBA。

排除usNIC — 無法分配usNIC vNIC。

Host Interface Placement Policy Create

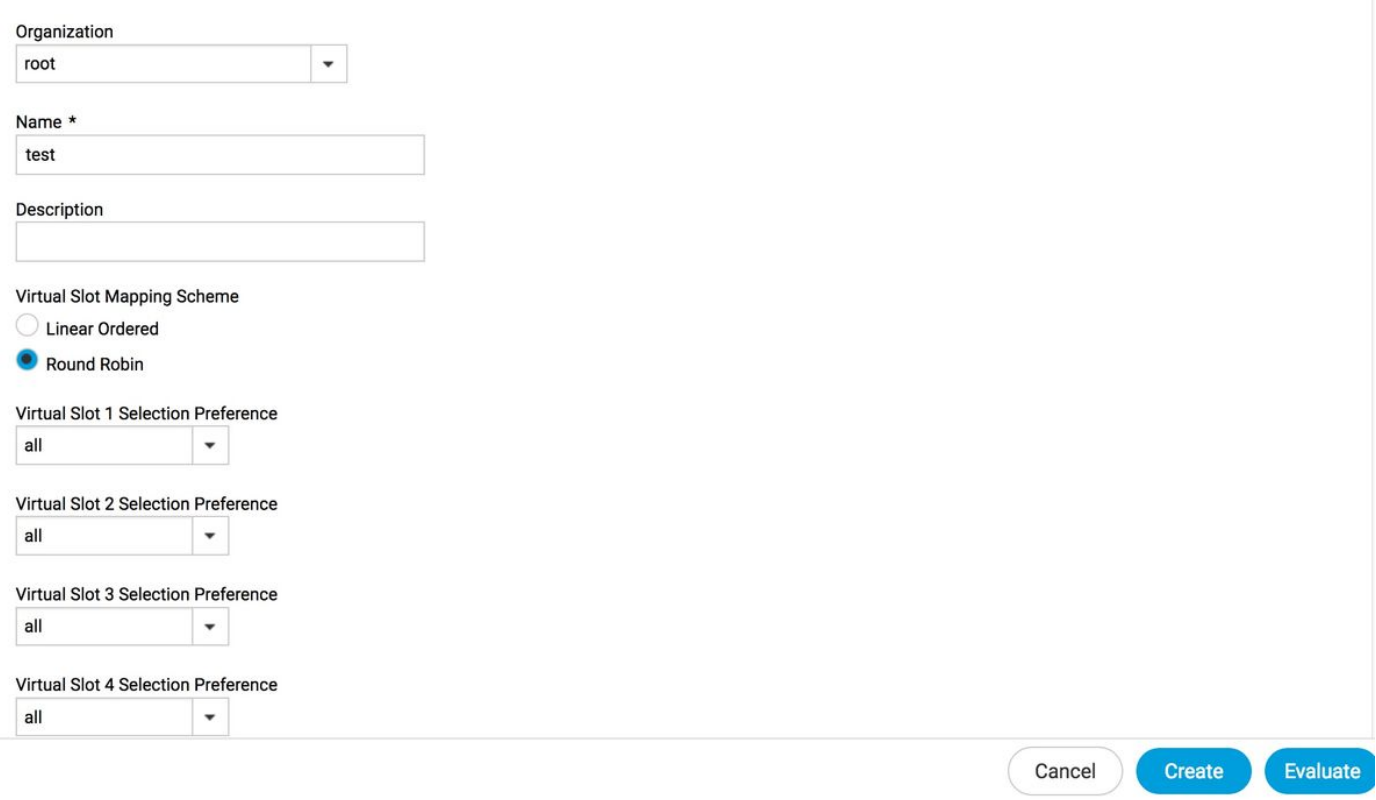

**CONTRACTOR** 

步驟3。若要對映已配置的策略,請在服務配置檔案/服務配置檔案模板下導航到Edit options > Policies > Host Interface Placement test2, 如下圖所示:

#### 2test Edit root

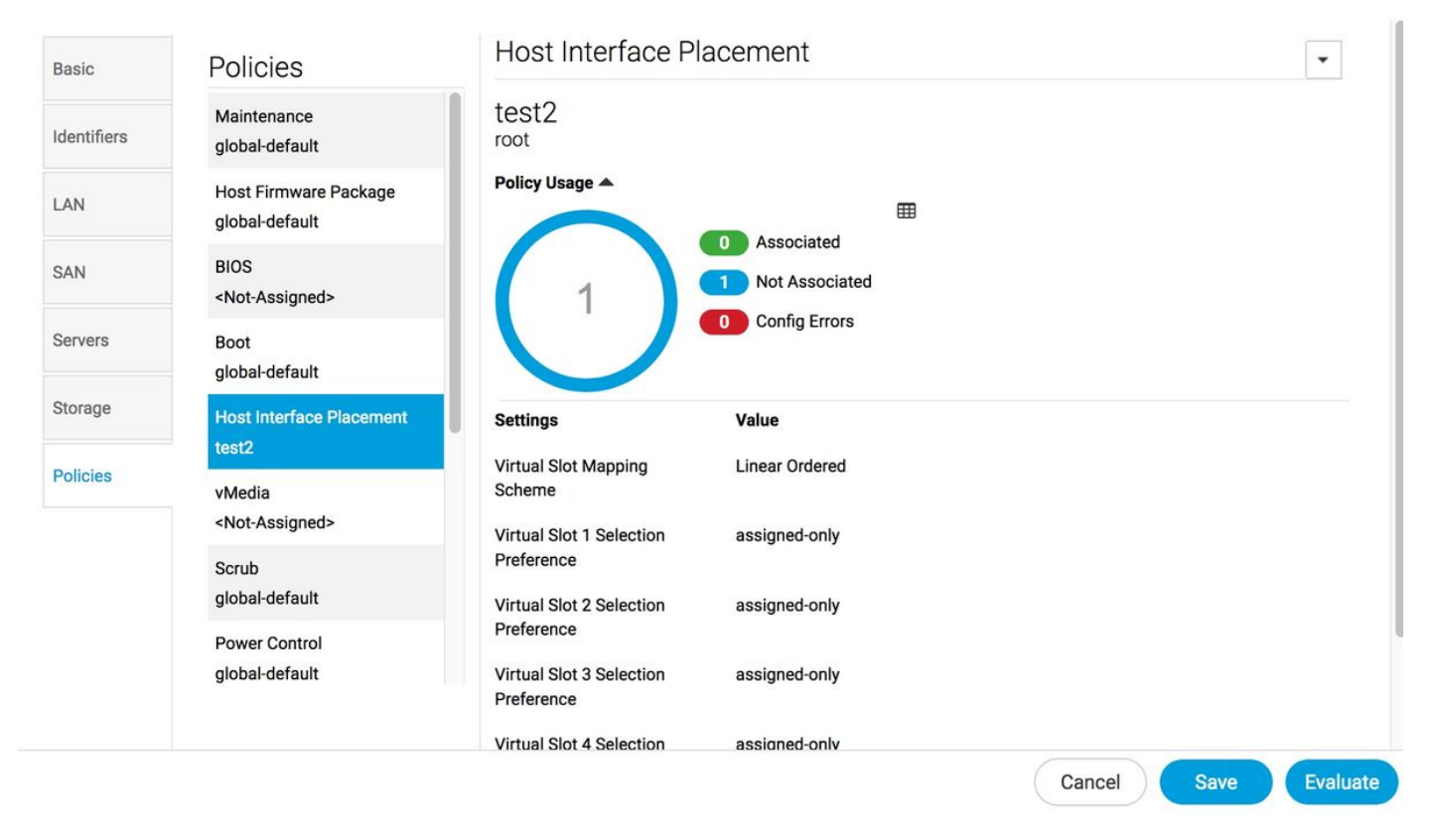

步驟4.Underservice profile/service profile模板,點選Tools圖示並選擇Configure Interface Placement, 如下圖所示:

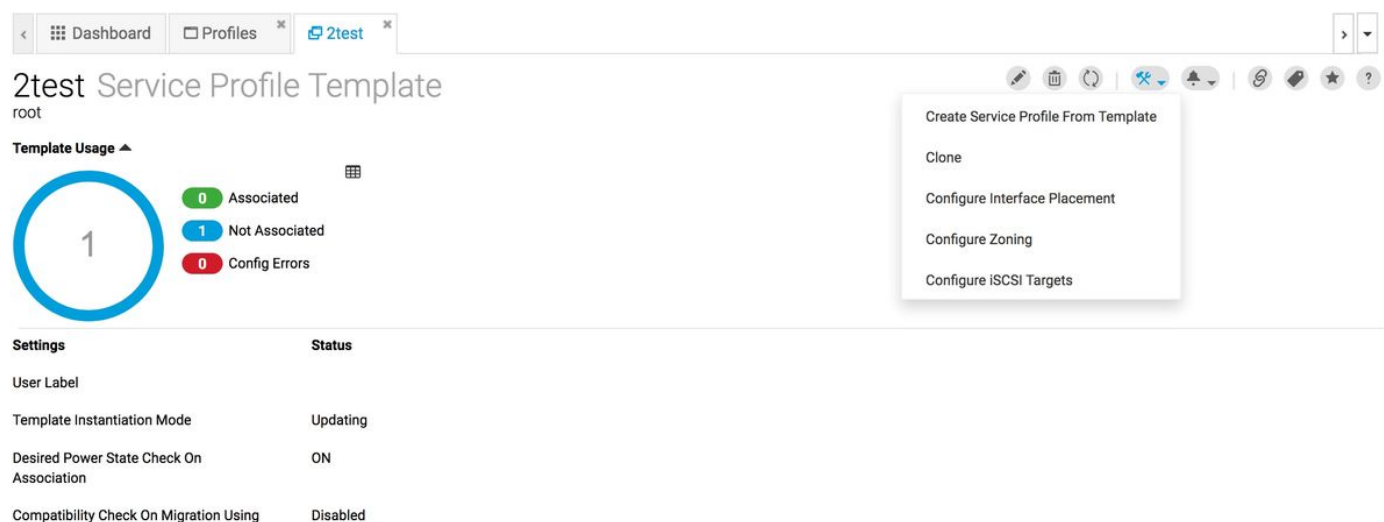

步驟5.配置所需的選項

Server

選擇Manual interface placement是否為Enabled/Disabled。

新增vNIC,並在需要時配置主機埠。

Preference,為每個虛擬插槽選擇Virtual Slot Selection Preference。

可以是以下其中一項:

全部 — 可以分配所有已配置的vNIC和vHBA。這是預設設定。

僅分配 — 必須明確分配vNIC和vHBA。

排除動態 — 無法分配動態vNIC和vHBA。

排除未分配 — 無法分配未分配的vNIC和vHBA。

排除usNIC — 無法分配usNIC vNIC。

2test Configure Host Interface Placement root

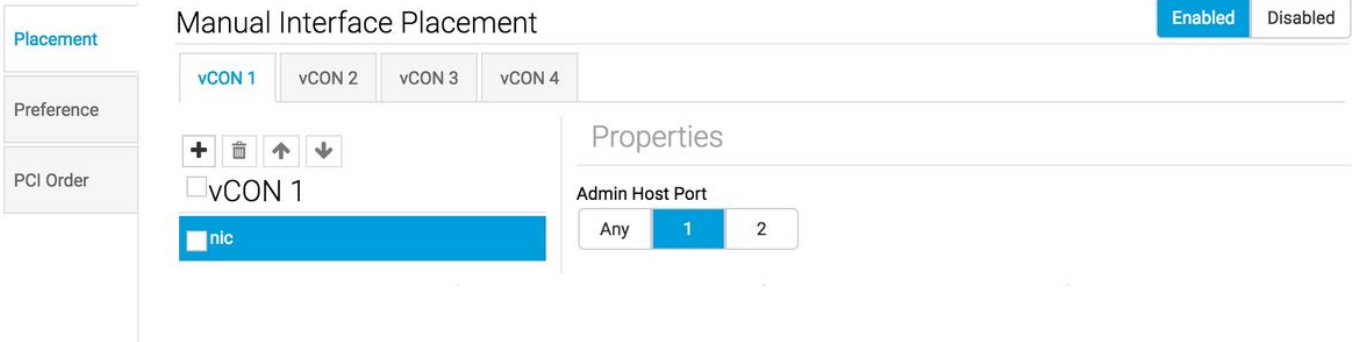

步驟6.在PCI順序中,按一下向上和向下箭頭排列順序。

附註:如果啟用Manual Interface Placement,則PCI順序為只讀。

### 2test Configure Host Interface Placement root

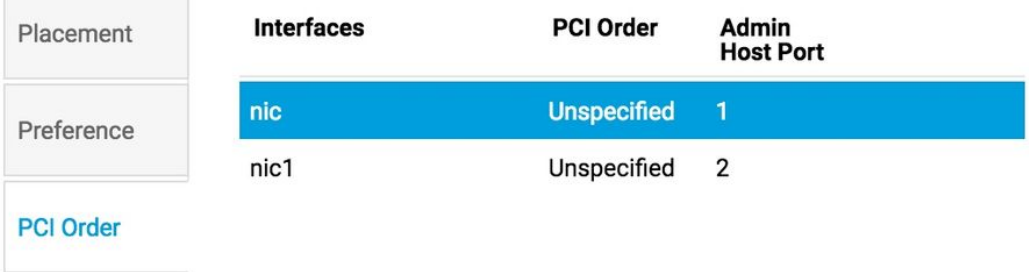

# 相關資訊

- [https://www.cisco.com/c/en/us/td/docs/unified\\_computing/ucs/ucs-central/GUI-User-](/content/en/us/td/docs/unified_computing/ucs/ucs-central/GUI-User-Guides/Storage-Mgmt/2-0/b_CiscoUCSCentral_StorageManagementGuide-2-0/b_CiscoUCSCentral_StorageManagementGuide-2-0_chapter_0100.html) [Guides/Storage-Mgmt/2-0/b\\_CiscoUCSCentral\\_StorageManagementGuide-2-](/content/en/us/td/docs/unified_computing/ucs/ucs-central/GUI-User-Guides/Storage-Mgmt/2-0/b_CiscoUCSCentral_StorageManagementGuide-2-0/b_CiscoUCSCentral_StorageManagementGuide-2-0_chapter_0100.html) [0/b\\_CiscoUCSCentral\\_StorageManagementGuide-2-0\\_chapter\\_0100.html](/content/en/us/td/docs/unified_computing/ucs/ucs-central/GUI-User-Guides/Storage-Mgmt/2-0/b_CiscoUCSCentral_StorageManagementGuide-2-0/b_CiscoUCSCentral_StorageManagementGuide-2-0_chapter_0100.html)
- <u>https://www.cisco.com/c/en/us/td/docs/unified\_computing/ucs/ucs-central/GUI-User-</u> [Guides/Server-Mgmt/2-0/b\\_CiscoUCSCentral\\_ServerManagementGuide-2-](/content/en/us/td/docs/unified_computing/ucs/ucs-central/GUI-User-Guides/Server-Mgmt/2-0/b_CiscoUCSCentral_ServerManagementGuide-2-0/b_CiscoUCSCentral_ServerManagementGuide-2-0_chapter_0100.html) [0/b\\_CiscoUCSCentral\\_ServerManagementGuide-2-0\\_chapter\\_0100.html](/content/en/us/td/docs/unified_computing/ucs/ucs-central/GUI-User-Guides/Server-Mgmt/2-0/b_CiscoUCSCentral_ServerManagementGuide-2-0/b_CiscoUCSCentral_ServerManagementGuide-2-0_chapter_0100.html)
- [技術支援與文件 Cisco Systems](https://www.cisco.com/c/zh_tw/support/index.html)